# **Viral genome notebook**

**Dec 03, 2020**

# **Contents**

[1 List of example notebooks](#page-6-0) 3

A repo for keeping notebooks for viral genome analysis and data visualization

# CHAPTER<sup>1</sup>

# List of example notebooks

# <span id="page-6-0"></span>**1.1 Building consensus genome from raw fastq reads**

- Notebook version: v0.0.1
- Created by: [Dr. Hiren Ghosh,](https://www.linkedin.com/in/hiren-ghosh-phd-6181853a) Imperial BRC Genomics Facility
- Maintained by: Imperial BRC Genomics Facility
- Docker image: [imperialgenomicsfacility/viral-genome-analysis-notebooks](https://hub.docker.com/r/imperialgenomicsfacility/viral-genome-analysis-notebooks)
- Github repository: [imperial-genomics-facility/viral-genome-notebook-image](https://github.com/imperial-genomics-facility/viral-genome-notebook-image)
- Created on: 2020-April-21 14:42
- Contact us: [Imperial BRC Genomics Facility](https://www.imperial.ac.uk/medicine/research-and-impact/facilities/genomics-facility/contact/)
- License: [Apache License 2.0](https://github.com/imperial-genomics-facility/scanpy-notebook-image/blob/master/LICENSE)

### **1.1.1 Configure notebook for run**

```
[1]: ## Number of CPU to use
    CPU_THREADS = 1
    ## Default value for runningthe notebook in binder
    MEM_LIMIT_GB = 2
    MEM_LIMIT_BYTES = MEM_LIMIT_GB * 1000000000## Download raw fastq instead of SRA format, faster on binder
    FETCH_RAW_FASTQ = True
    ## subsample reads to 1M to run in binder, set it to zero to disable
    SUBSAMPLE READ = 1000000(continues on next page)
```

```
## A toggle for running assembly on binder, set it to 0 to disable
RUN_ASSEMBLY = 1
## List of k-mers to use for de-novo assembly
ASSEMBLY_KMERS = '27,31'
## Accession id of the reference genome
REFERENCE_fasta = 'NC_045512.2'
```
# **1.1.2 Prepare sample list**

```
[2]: ## we only have one sample in the list along with the fastq files for the sample
    list_of_samples_data = \n\[{'sample_name':'SRR10971381',
         'fastq files' : [
           '/tmp/SRR10971381_1.fastq.gz',
          '/tmp/SRR10971381_2.fastq.gz']}
      ]
```
# **1.1.3 Load required python libraries**

```
[3]: import os, requests
```
# **1.1.4 Fetch fastq files from SRA**

```
[4]: %%time
    if FETCH_RAW_FASTQ:
      ## Download raw fastq from SRA (fast)
      !wget -O /tmp/SRR10971381_1.fastq.gz https://sra-pub-src-1.s3.amazonaws.com/
     ˓→SRR10971381/WH_R1.fastq.gz.1
       !wget -O /tmp/SRR10971381_2.fastq.gz https://sra-pub-src-1.s3.amazonaws.com/
     ˓→SRR10971381/WH_R2.fastq.gz.1
    else:
      ## Download reads in SRA format and then convert it to fastq (slow)
      !wget -O /tmp/SRR10971381 https://sra-download.ncbi.nlm.nih.gov/traces/sra46/SRR/
     ˓→010714/SRR10971381
      ## Convert SRA format data to fastq format
      !fastq-dump --split-files --gzip -outdir /tmp /tmp/SRR10971381
    --2020-04-21 12:12:18-- https://sra-pub-src-1.s3.amazonaws.com/SRR10971381/WH_R1.
     ˓→fastq.gz.1
    Resolving sra-pub-src-1.s3.amazonaws.com (sra-pub-src-1.s3.amazonaws.com)... 52.216.
     \rightarrow78.124
    Connecting to sra-pub-src-1.s3.amazonaws.com (sra-pub-src-1.s3.amazonaws.com)|52.216.
     ˓→78.124|:443... connected.
    HTTP request sent, awaiting response... 200 OK
    Length: 2739477612 (2.6G) [application/x-troff-man]
    Saving to: '/tmp/SRR10971381_1.fastq.gz'
```

```
/tmp/SRR10971381_1. 100%[===================>] 2.55G 29.4MB/s in 80s
2020-04-21 12:13:38 (32.5 MB/s) - '/tmp/SRR10971381_1.fastq.gz' saved [2739477612/
\rightarrow2739477612]
--2020-04-21 12:13:41-- https://sra-pub-src-1.s3.amazonaws.com/SRR10971381/WH_R2.
˓→fastq.gz.1
Resolving sra-pub-src-1.s3.amazonaws.com (sra-pub-src-1.s3.amazonaws.com)... 52.216.
-147.140Connecting to sra-pub-src-1.s3.amazonaws.com (sra-pub-src-1.s3.amazonaws.com)|52.216.
˓→147.140|:443... connected.
HTTP request sent, awaiting response... 200 OK
Length: 2838458153 (2.6G) [application/x-troff-man]
Saving to: '/tmp/SRR10971381_2.fastq.gz'
/tmp/SRR10971381_2. 100%[===================>] 2.64G 30.1MB/s in 82s
2020-04-21 12:15:03 (32.8 MB/s) - '/tmp/SRR10971381_2.fastq.gz' saved [2838458153/
˓→2838458153]
CPU times: user 3.05 s, sys: 721 ms, total: 3.77 s
Wall time: 2min 46s
```
#### **Sub-sample reads for binder run**

This is an optional step. We are sub-sampling reads from the raw fastq files to the value specified in the variable SUBSAMPLE\_READ to make it work in the Binder

```
[5]: %%time
    ## following step may take some time to run
    for entry in list_of_samples_data:
      if SUBSAMPLE_READ > 0:
        sample_name = entry.get('sample_name')
        fastq_files = entry.get('fastq_files')
        R1_fastq = fastq_files[0]
        R2_fastq = fastq_files[1]
        R1_sub_fastq = '/tmp/{0}_sub_1.fastq'.format(sample_name)
        R2_sub_fastq = '/tmp/{0}_sub_2.fastq'.format(sample_name)
        ## running seqtk to subsample files
        print('subsampling reads for sample {0} R1'.format(sample_name))
        !seqtk sample -2 -s100 $R1_fastq $SUBSAMPLE_READ > $R1_sub_fastq
        print('subsampling reads for sample {0} R2'.format(sample_name))
        !seqtk sample -2 -s100 $R2_fastq $SUBSAMPLE_READ > $R2_sub_fastq
        entry.update({'subsample_fastq_files':[R1_sub_fastq,R2_sub_fastq]})
    subsampling reads for sample SRR10971381 R1
    subsampling reads for sample SRR10971381 R2
    CPU times: user 9.85 s, sys: 1.7 s, total: 11.5 s
    Wall time: 10min 29s
```
# **1.1.5 Check for viral DNA contamination using Fastv**

#### **Fetch required reference genomes and list of unique k-mers**

```
[6]: ## fetch coronavirus genomes
    !wget -O /tmp/SARS2_153_complete_genomes_20200329.fasta \
      https://storage.googleapis.com/sars-cov-2/SARS2_153_complete_genomes_20200329.fasta
    ## fetch unique kmers for coronavirus
    !wget -0 /tmp/SARS-CoV-2.kmer.fa \
      http://opengene.org/fastv/data/SARS-CoV-2.kmer.fa
    --2020-04-21 12:25:34-- https://storage.googleapis.com/sars-cov-2/SARS2_153_complete_
     ˓→genomes_20200329.fasta
    Resolving storage.googleapis.com (storage.googleapis.com)... 108.177.112.128, 2607:
     ˓→f8b0:4001:c07::80
    Connecting to storage.googleapis.com (storage.googleapis.com) | 108.177.112.128 | : 443...
     ˓→connected.
    HTTP request sent, awaiting response... 200 OK
    Length: 4662317 (4.4M) [application/octet-stream]
    Saving to: '/tmp/SARS2_153_complete_genomes_20200329.fasta'
    /tmp/SARS2_153_comp 100%[===================>] 4.45M --.-KB/s in 0.07s
    2020-04-21 12:25:34 (62.2 MB/s) - '/tmp/SARS2_153_complete_genomes_20200329.fasta'
    ˓→saved [4662317/4662317]
    --2020-04-21 12:25:35-- http://opengene.org/fastv/data/SARS-CoV-2.kmer.fa
    Resolving opengene.org (opengene.org)... 47.90.42.109
    Connecting to opengene.org (opengene.org)|47.90.42.109|:80... connected.
    HTTP request sent, awaiting response... 200 OK
    Length: 7632 (7.5K) [application/octet-stream]
    Saving to: '/tmp/SARS-CoV-2.kmer.fa'
    /tmp/SARS-CoV-2.kme 100%[===================>] 7.45K --.-KB/s in 0s
    2020-04-21 12:25:35 (886 MB/s) - '/tmp/SARS-CoV-2.kmer.fa' saved [7632/7632]
```
#### **Prepare function for fastv run**

```
[7]: ## run fastv function
     def run_fastv(sample_name,ref_genome,ref_kmers,R1_fastq,R2_fastq,
                    output_path='fastv_output'):
       \mathbf{r}A function for running fastv tool for a paired-end fastq data
       :param sample_name: Sample name
       :param ref_genome: Reference genome fasta file
       :param ref_kmers: Reference k-mers fasta file
       :param R1_fastq: Path for R1 fastq file
       :param R2_fastq: Path for R2 fastq file
       :param output_path: Output dir path, default fastv_output in current dir
       :returns: fastv_html_output,fastv_json_output,fastv_log_output
       \mathbf{r} \cdot \mathbf{r} \cdot \mathbf{r}
```

```
try:
 output_path = os.path.abspath(output_path)
 !mkdir -p $output_path
 print('running fastv for sample {0}'.format(sample_name))
  fastv_html_output = os.path.join(output_path,'{0}.fastv.html'.format(sample_name))
 fastv_json_output = os.path.join(output_path,'{0}.fastv.json'.format(sample_name))
 fastv_log_output = os.path.join(output_path,'{0}.fastv.log'.format(sample_name))
  !~/bin/fastv \
 -i $R1_fastq \
 -I $R2_fastq \
 -k $ref_kmers \
 -g $ref_genome \
 -h $fastv_html_output \
 -j $fastv_json_output \
 --thread $CPU THREADS 2> $fasty log output
 return fastv_html_output,fastv_json_output,fastv_log_output
except Exception as e:
  raise ValueError(
          'Failed to run fastv for sample \{0\}, error: \{1\}'.format(sample_name,e))
```
#### **Run fastv for all samples**

```
[8]: %%time
    for entry in list_of_samples_data:
      sample_name = entry.get('sample_name')
      if SUBSAMPLE_READ > 0:
        fastq_files = entry.get('subsample_fastq_files')
      else:
        fastq_files = entry.get('fastq_files')
      R1 fastq = fastq files[0]R2 fastq = fastq files[1]
      fastv_html_output,fastv_json_output,fastv_log_output =\
        run_fastv(
          sample_name=sample_name,
          ref_genome='/tmp/SARS2_153_complete_genomes_20200329.fasta',
          ref_kmers='/tmp/SARS-CoV-2.kmer.fa',
          R1_fastq=R1_fastq,
          R2_fastq=R2_fastq)
      entry.update(
        {'fastv_files':[fastv_html_output,fastv_json_output,fastv_log_output]})
    running fastv for sample SRR10971381
    CPU times: user 2 s, sys: 334 ms, total: 2.33 s
    Wall time: 2min 19s
```

```
[9]: ## now we have the list of output files appended in the sample list
```

```
list_of_samples_data
```

```
[9]: [{'sample_name': 'SRR10971381',
       'fastq_files': ['/tmp/SRR10971381_1.fastq.gz',
```

```
'/tmp/SRR10971381_2.fastq.gz'],
'subsample_fastq_files': ['/tmp/SRR10971381_sub_1.fastq',
'/tmp/SRR10971381_sub_2.fastq'],
'fastv_files': ['/home/vmuser/examples/fastv_output/SRR10971381.fastv.html',
'/home/vmuser/examples/fastv_output/SRR10971381.fastv.json',
'/home/vmuser/examples/fastv_output/SRR10971381.fastv.log']}]
```
# **1.1.6 De-novo assembly of viral genome using Megahit**

#### **Prepare function for Megahit assembly run**

```
[10]: def run_megahit_assembly(sample_name,R1_fastq,R2_fastq,output_path='megahit_output'):
       '''A function for running megahit de-novo assembly for a paired-end fastq data
       :param sample_name: Sample name
       :param R1_fastq: Path for R1 fastq file
       :param R2_fastq: Path for R2 fastq file
       :param output_path: Output dir path, default megahit_output in current dir
        :returns: megahit_assembly,fastg_output
        '''try:
         output_path = os.path.abspath(output_path)
         !mkdir -p $output_path
         output_dir = os.path.join(output_path, 'megahit-assembly_{0}'.format(sample_name))print('running de-novo assembly using megahit for sample {0}'.format(sample_name))
         !megahit \
           -1 $R1_fastq \
           -2 $R2_fastq \
           -o $output_dir \
            --k-list $ASSEMBLY_KMERS \
           --num-cpu-threads $CPU_THREADS \
           --memory $MEM_LIMIT_BYTES \
           --tmp-dir /tmp
         max_kmer = ASSEMBLY_KMERS.split(',')[-1]
         fastg_input = \setminusos.path.join(
             output_dir,
             'intermediate_contigs',
             'k{0}.contigs.fa'.format(max_kmer))
         fastg_output = os.path.join(output_dir,'{0}_k{1}.fastg'.format(sample_name,max_
      ˓→kmer))
         print('converting de-novo assembly to fastg for sample {0}'.format(sample_name))
          !megahit_toolkit contig2fastg $max_kmer $fastg_input > $fastg_output
         return output_dir,fastg_output
       except Exception as e:
         raise ValueError(
                  'Failed to run fastv for sample {0}, error: {1}'.format(sample_name,e))
```
#### **Run de-novo assembly for all the samples**

```
[11]: $%time
     ## following step may take upto 20 min
     if RUN_ASSEMBLY > 0:
       for entry in list_of_samples_data:
         sample_name = entry.get('sample_name')
         if SUBSAMPLE_READ > 0:
           fastq_files = entry.get('subsample_fastq_files')
         else:
           fastq_files = entry.get('fastq_files')
         R1_fastq = fastq files[0]R2_fastq = fastq_files[1]
         megahit_output_dir, fastg_output = \setminusrun_megahit_assembly(
             sample_name=sample_name,
             R1_fastq=R1_fastq,
             R2_fastq=R2_fastq)
         entry.update({'megahit_output_dir':megahit_output_dir,'megahit_fastg':fastg_
      ˓→output})
     running de-novo assembly using megahit for sample SRR10971381
     2020-04-21 12:27:56 - MEGAHIT v1.2.9
     2020-04-21 12:27:56 - Using megahit_core with POPCNT and BMI2 support
     2020-04-21 12:27:56 - Convert reads to binary library
     2020-04-21 12:28:00 - b'INFO sequence/io/sequence_lib.cpp : 77 - Lib 0 (/tmp/
      ˓→SRR10971381_sub_1.fastq,/tmp/SRR10971381_sub_2.fastq): pe, 2000000 reads, 151 max
      ˓→length'
     2020-04-21 12:28:00 - b'INFO utils/utils.h : 152 - Real: 3.
      ˓→4744\tuser: 2.2256\tsys: 1.1238\tmaxrss: 164380'
     2020-04-21 12:28:00 - Start assembly. Number of CPU threads 1
     2020-04-21 12:28:00 - k list: 27,31
     2020-04-21 12:28:00 - Memory used: 2000000000
     2020-04-21 12:28:00 - Extract solid (k+1)-mers for k = 27
     2020-04-21 12:30:02 - Build graph for k = 27
     2020-04-21 12:31:32 - Assemble contigs from SdBG for k = 27
     2020-04-21 12:37:34 - Local assembly for k = 27
     2020-04-21 12:37:55 - Extract iterative edges from k = 27 to 31
     2020-04-21 12:38:22 - Build graph for k = 31
     2020-04-21 12:38:49 - Assemble contigs from SdBG for k = 31
     2020-04-21 12:42:07 - Merging to output final contigs
     2020-04-21 12:42:07 - 9056 contigs, total 2427140 bp, min 200 bp, max 8614 bp, avg
      ˓→268 bp, N50 253 bp
     2020-04-21 12:42:08 - ALL DONE. Time elapsed: 851.511862 seconds
     converting de-novo assembly to fastg for sample SRR10971381
     CPU times: user 13.2 s, sys: 2 s, total: 15.3 s
     Wall time: 14min 17s
```
[12]: ## now we have the list of assembly output files present in the sample list

list\_of\_samples\_data

```
[12]: \left[ \{\right. \} [\left. \right. \right] \left. \right. \left[ \left. \left. \right. \right] \left. \right. \right. \left. \left. \right. \right] \left. \right. \left. \right. \left. \left. \right. \right. \left. \left. \right. \
```

```
'fastq_files': ['/tmp/SRR10971381_1.fastq.gz',
'/tmp/SRR10971381_2.fastq.gz'],
'subsample_fastq_files': ['/tmp/SRR10971381_sub_1.fastq',
'/tmp/SRR10971381_sub_2.fastq'],
```

```
'fastv_files': ['/home/vmuser/examples/fastv_output/SRR10971381.fastv.html',
  '/home/vmuser/examples/fastv_output/SRR10971381.fastv.json',
  '/home/vmuser/examples/fastv_output/SRR10971381.fastv.log'],
 'megahit_output_dir': '/home/vmuser/examples/megahit_output/megahit_assembly_
˓→SRR10971381',
 'megahit_fastg': '/home/vmuser/examples/megahit_output/megahit_assembly_SRR10971381/
˓→SRR10971381_k31.fastg'}]
```
# **1.1.7 Map raw reads on reference genome**

#### **Prepare function for reference genome fetching**

```
[13]: def fetch_genome_fasta_from_ncbi(refseq_id,output_path='.',file_format='fasta'):
        \mathcal{T}=\mathcal{T}=\mathcal{T}A function for fetching the genome fasta sequences from NCBI
        :param refseq_id: NCBI genome id
        :param output_path: Path to dump genome files, default '.'
        :param file format: Output file format, default fasta, supported formats are 'fasta
      ˓→' and 'gb'
        :returns: output_file
         '''try:
         output_path = os.path.abspath(output_path)
         !mkdir -p $output_path
          ur = \lambda'https://eutils.ncbi.nlm.nih.gov/entrez/eutils/efetch.fcgi?db=nucleotide&id={0}&
      \rightarrowrettype={1}'.\
              format(refseq_id,file_format)
          r = requests.get (url)
          if r.status_code != 200:
            raise ValueError('Failed to download file for {0}, http status code {1}'.
      ˓→format(refseq_id,r.status_code))
          data = r.\text{content}.\text{decode}('utf-8')output_file = \setminusos.path.join(
              os.path.abspath(output_path),
              '{0}.{1}'.format(refseq_id,file_format))
          with open(output_file,'w') as fp:
            fp.write(data)
          print('Downloaded genome seq for {0}'.format(refseq_id))
          return output_file
        except Exception as e:
          raise ValueError('Failed to download data for {0} from NCBI, error: {1}'.
      ˓→format(refseq_id,e))
```
[14]: reference\_fastq = fetch\_genome\_fasta\_from\_ncbi(REFERENCE\_fasta,output\_path='ref\_genome ˓<sup>→</sup>') reference\_fastq Downloaded genome seq for NC\_045512.2

[14]: '/home/vmuser/examples/ref\_genome/NC\_045512.2.fasta'

#### **Build Bowtie2 index for reference genome**

```
[15]: ## create reference index dir
     !mkdir -p bowtie2_ref
     bowtie2_ref = os.path.abspath('bowtie2_ref/NC_045512.2')
     ## Build Bowtie2 index for reference genome
     !bowtie2-build \
       $reference_fastq \
       $bowtie2_ref > bowtie2_build.log
     Building a SMALL index
```
#### **Prepare function for bowtie2 mapping**

```
[16]: def run_bowtie2_mapping(sample_name,bowtie2_index,R1_fastq,R2_fastq,output_path=
      ˓→'bowtie2_output'):
       \bar{r} , \bar{r}A function for running bowtie2 mapping for a paired-end fastq data
       :param sample_name: Sample name
        :param bowtie2_index: Bowtie index path
       :param R1_fastq: Path for R1 fastq file
       :param R2_fastq: Path for R2 fastq file
       :param output_path: Output dir path, default bowtie2_output in current dir
        :returns: bowtie2 alignment in sam
        \mathbf{r}try:
         output_path = os.path.abspath(output_path)
         !mkdir -p $output_path
         output_sam = os.path.join(output_path,'alignment_{0}.sam'.format(sample_name))
         !bowtie2 \
            -x $bowtie2_index \
            --very-fast \
           -1 $R1_fastq \
           -2 $R2_fastq \
            --threads $CPU_THREADS \
           -S $output_sam
         return output_sam
       except Exception as e:
         raise ValueError(
                  'Failed to run bowtie2 for sample {0}, error: {1}'.format(sample_name,e))
```
#### **Run bowtie2 mapping for all the samples**

```
[17]: $%time
      ## following step may take upto 30 min (per sample)
     for entry in list_of_samples_data:
       sample_name = entry.get('sample_name')
       fastq_files = entry.get('fastq_files')
       R1_fastq = fastq_files[0]
```

```
R2 fastq = fastq files[1]
 output\_sam = \n\run_bowtie2_mapping(
      sample_name=sample_name,
     bowtie2_index=bowtie2_ref,
     R1_fastq=R1_fastq,
     R2_fastq=R2_fastq)
 entry.update({'bowtie2_sam':output_sam})
28282964 reads; of these:
 28282964 (100.00%) were paired; of these:
    28224324 (99.79%) aligned concordantly 0 times
    58640 (0.21%) aligned concordantly exactly 1 time
   0 (0.00%) aligned concordantly >1 times
    ----
   28224324 pairs aligned concordantly 0 times; of these:
     1870 (0.01%) aligned discordantly 1 time
    ----
   28222454 pairs aligned 0 times concordantly or discordantly; of these:
      56444908 mates make up the pairs; of these:
        56443948 (100.00%) aligned 0 times
        960 (0.00%) aligned exactly 1 time
        0 (0.00%) aligned >1 times
0.22% overall alignment rate
CPU times: user 18 s, sys: 2.95 s, total: 21 s
Wall time: 21min 33s
```
[18]: ## now we have the list of bowtie2 output files present in the sample list

list\_of\_samples\_data

```
[18]: [{'sample_name': 'SRR10971381',
        'fastq_files': ['/tmp/SRR10971381_1.fastq.gz',
        '/tmp/SRR10971381_2.fastq.gz'],
        'subsample_fastq_files': ['/tmp/SRR10971381_sub_1.fastq',
        '/tmp/SRR10971381_sub_2.fastq'],
        'fastv_files': ['/home/vmuser/examples/fastv_output/SRR10971381.fastv.html',
         '/home/vmuser/examples/fastv_output/SRR10971381.fastv.json',
         '/home/vmuser/examples/fastv_output/SRR10971381.fastv.log'],
       'megahit_output_dir': '/home/vmuser/examples/megahit_output/megahit_assembly_
      \rightarrowSRR10971381',
       'megahit_fastg': '/home/vmuser/examples/megahit_output/megahit_assembly_SRR10971381/
      ˓→SRR10971381_k31.fastg',
       'bowtie2_sam': '/home/vmuser/examples/bowtie2_output/alignment_SRR10971381.sam'}]
```
# **1.1.8 Consensus genome building from mapped reads**

**Prepare function for consensus fasta building**

```
[19]: def aln_to_consensus_fasta(sample_name,sam_file,reference_fasta,output_path='samtools_
      ˓→dir'):
        \mathbf{r}A function for aligned sam file to consensus fasta generation
        :param sample_name: Sample name
```

```
:param sam_file: sam format alignment file
 :param reference_fasta: reference fasta file
 :param output_path: Output dir path, default samtools_dir
 :returns: sorted_bam_file,flagstat_file,bcftools_call,consensus_fasta
  \mathbf{r}try:
   output_path = os.path.abspath(output_path)
   !mkdir -p $output_path
   bam_file = os.path.join('/tmp', '{}0]_raw.bam'.format(sample_name))sorted_bam_file = os.path.join(output_path,'{0}_sorted.bam'.format(sample_name))
   flagstat_file = os.path.join(output_path,' {0}_sorted.flagstat'.format(sample_
\rightarrowname))
   bcftools_call = os.path.join(output_path,'(0)_calls.vcf.gz'.format(sample_name))
   consensus_fasta = os.path.join(output_path,'() consensus.fasta'.format(sample_
\leftarrowname))
   !samtools view -q 5 -bo $bam_file $sam_file
   !samtools sort $bam_file > $sorted_bam_file
   !samtools index $sorted_bam_file
   !samtools flagstat $sorted_bam_file > $flagstat_file
   !bcftools mpileup -f $reference_fasta $sorted_bam_file | bcftools call --ploidy 1
˓→ -mv -Oz -o $bcftools_call
   !bcftools index $bcftools_call
   !cat $reference_fasta | bcftools consensus $bcftools_call > $consensus_fasta
   return sorted_bam_file,flagstat_file,bcftools_call,consensus_fasta
 except Exception as e:
   raise ValueError(
            'Failed to run consensus fasta generation for sample \{0\}, error: \{1\}'.
˓→format(sample_name,e))
```
#### **Run consensus fasta building for all samples**

```
[20]: $%time
      ## following step may take upto 30 min (per sample)
      for entry in list_of_samples_data:
       sample_name = entry.get('sample_name')
       bowtie2_sam = entry.get('bowtie2_sam')
       sorted_bam_file,flagstat_file,bcftools_call,consensus_fasta = \setminusaln_to_consensus_fasta(
           sample_name=sample_name,
           sam_file=bowtie2_sam,
           reference_fasta='/home/vmuser/examples/ref_genome/NC_045512.2.fasta')
       entry.update({
          'bowtie2 sorted aln': sorted bam_file,
          'flagstat_file':flagstat_file,
          'bcftools_call':bcftools_call,
          'consensus_fasta':consensus_fasta})
      [mpileup] 1 samples in 1 input files
      [mpileup] maximum number of reads per input file set to -d 250
     Note: the --sample option not given, applying all records regardless of the genotype
     The site NC_045512.2:3 overlaps with another variant, skipping...
     The site NC_045512.2:4 overlaps with another variant, skipping...
     Applied 1 variants
     CPU times: user 6.94 s, sys: 1.19 s, total: 8.13 s
     Wall time: 8min 14s
```

```
[21]: ## now we have the list of consensus fasta output files present in the sample list
     list of samples data
[21]: [{'sample_name': 'SRR10971381',
        'fastq_files': ['/tmp/SRR10971381_1.fastq.gz',
        '/tmp/SRR10971381_2.fastq.gz'],
        'subsample_fastq_files': ['/tmp/SRR10971381_sub_1.fastq',
         '/tmp/SRR10971381_sub_2.fastq'],
        'fastv_files': ['/home/vmuser/examples/fastv_output/SRR10971381.fastv.html',
         '/home/vmuser/examples/fastv_output/SRR10971381.fastv.json',
         '/home/vmuser/examples/fastv_output/SRR10971381.fastv.log'],
        'megahit_output_dir': '/home/vmuser/examples/megahit_output/megahit_assembly_
      ˓→SRR10971381',
        'megahit_fastg': '/home/vmuser/examples/megahit_output/megahit_assembly_SRR10971381/
      →SRR10971381 k31.fastq',
        'bowtie2_sam': '/home/vmuser/examples/bowtie2_output/alignment_SRR10971381.sam',
        'bowtie2_sorted_aln': '/home/vmuser/examples/samtools_dir/SRR10971381_sorted.bam',
       'flagstat_file': '/home/vmuser/examples/samtools_dir/SRR10971381_sorted.flagstat',
       'bcftools_call': '/home/vmuser/examples/samtools_dir/SRR10971381_calls.vcf.gz',
        'consensus_fasta': '/home/vmuser/examples/samtools_dir/SRR10971381_consensus.fasta'}
      \leftrightarrow]
 [ 1: 1: 1]
```
# **1.2 Multiple sequence alignment and tree building**

- Notebook version: v0.0.1
- Created by: [Dr. Hiren Ghosh,](https://www.linkedin.com/in/hiren-ghosh-phd-6181853a) Imperial BRC Genomics Facility
- Maintained by: Imperial BRC Genomics Facility
- **Docker image:** [imperialgenomicsfacility/viral-genome-analysis-notebooks](https://hub.docker.com/r/imperialgenomicsfacility/viral-genome-analysis-notebooks)
- Github repository: [imperial-genomics-facility/viral-genome-notebook-image](https://github.com/imperial-genomics-facility/viral-genome-notebook-image)
- Created on: 2020-April-21 14:42
- Contact us: [Imperial BRC Genomics Facility](https://www.imperial.ac.uk/medicine/research-and-impact/facilities/genomics-facility/contact/)
- License: [Apache License 2.0](https://github.com/imperial-genomics-facility/scanpy-notebook-image/blob/master/LICENSE)

# **1.2.1 Data fetching**

#### List of genomes:

- [\\*\\*NC\\_045512.2\\*\\*:](https://www.ncbi.nlm.nih.gov/nuccore/NC_045512.2) Severe acute respiratory syndrome coronavirus 2 isolate Wuhan-Hu-1, complete genome
- [\\*\\*MN988668.1\\*\\*:](https://www.ncbi.nlm.nih.gov/nuccore/MN988668.1) Severe acute respiratory syndrome coronavirus 2 isolate 2019-nCoV WHU01, complete genome
- [\\*\\*MN938384.1\\*\\*:](https://www.ncbi.nlm.nih.gov/nuccore/MN938384.1) Severe acute respiratory syndrome coronavirus 2 isolate 2019-nCoV\_HKU-SZ-002a\_2020, complete genome
- [\\*\\*MN975262.1\\*\\*:](https://www.ncbi.nlm.nih.gov/nuccore/MN975262.1) Severe acute respiratory syndrome coronavirus 2 isolate 2019-nCoV\_HKU-SZ-005b\_2020, complete genome
- [\\*\\*MN985325.1\\*\\*:](https://www.ncbi.nlm.nih.gov/nuccore/MN985325.1) Severe acute respiratory syndrome coronavirus 2 isolate 2019-nCoV/USA-WA1/2020, complete genome
- [\\*\\*MN988713.1\\*\\*:](https://www.ncbi.nlm.nih.gov/nuccore/MN988713.1) Severe acute respiratory syndrome coronavirus 2 isolate 2019-nCoV/USA-IL1/2020, complete genome
- [\\*\\*MN994467.1\\*\\*:](https://www.ncbi.nlm.nih.gov/nuccore/MN994467.1) Severe acute respiratory syndrome coronavirus 2 isolate 2019-nCoV/USA-CA1/2020, complete genome
- [\\*\\*MN994468.1\\*\\*:](https://www.ncbi.nlm.nih.gov/nuccore/MN994468.1) Severe acute respiratory syndrome coronavirus 2 isolate 2019-nCoV/USA-CA2/2020, complete genome
- [\\*\\*MN997409.1\\*\\*:](https://www.ncbi.nlm.nih.gov/nuccore/MN997409.1) Severe acute respiratory syndrome coronavirus 2 isolate 2019-nCoV/USA-AZ1/2020, complete genome

```
[1]: import os
    import requests
    import json
    import time
```

```
from ete3 import Tree, TreeStyle, SeqMotifFace
os.environ['QT_QPA_PLATFORM']='offscreen'
```

```
[2]: def fetch_genome_fasta_from_ncbi(refseq_id,output_path='.',file_format='fasta'):
       \mathcal{T}=\mathcal{T}=\mathcal{T}A function for fetching the genome fasta sequences from NCBI
       :param refseq_id: NCBI genome id
       :param output_path: Path to dump genome files, default '.'
       :param file_format: Output fileformat, default fasta, supported formats are 'fasta'
     \rightarrowand 'gb'
       :return: output_file
       \mathbf{r}try:
         ur1 = \langle'https://eutils.ncbi.nlm.nih.gov/entrez/eutils/efetch.fcgi?db=nucleotide&id={0}&
     \rightarrowrettype={1}'.\
             format(refseq_id,file_format)
         r = requests.get (url)
         if r.status_code != 200:
           raise ValueError(
                   'Failed to download data from NCBI for id \{0\}, error code: \{1\}'.
                     format(refseq_id,r.status_code))
         fasta_data = r.content.decode('utf-8')
         output_file = \n\os.path.join(
             os.path.abspath(output_path),
             '{0}.{1}'.format(refseq_id,file_format))
         with open(output_file,'w') as fp:
           fp.write(fasta_data)
         print('Downloaded genome seq for {0}'.format(refseq_id))
         return output_file
       except Exception as e:
         print('Failed to download data for \{0\} from NCBI, error: \{1\}'.format(refseq id,e))
```

```
[3]: genome_list = [
```

```
'MN988668.1',
'NC_045512.2',
'MN938384.1',
```

```
'MN975262.1',
        'MN985325.1',
        'MN988713.1',
        'MN994467.1',
         'MN994468.1',
         'MN997409.1'
    ]
[5]: fasta_list = []for id in genome_list:
      fasta_list.\
        append(
          fetch_genome_fasta_from_ncbi(
            refseq_id=id,
            output_path='/tmp'))
      time.sleep(2)
    fasta_list
    Downloaded genome seq for MN988668.1
    Downloaded genome seq for NC_045512.2
    Downloaded genome seq for MN938384.1
    Downloaded genome seq for MN975262.1
    Downloaded genome seq for MN985325.1
    Downloaded genome seq for MN988713.1
    Downloaded genome seq for MN994467.1
    Downloaded genome seq for MN994468.1
    Downloaded genome seq for MN997409.1
[5]: ['/tmp/MN988668.1.fasta',
     '/tmp/NC_045512.2.fasta',
     '/tmp/MN938384.1.fasta',
      '/tmp/MN975262.1.fasta',
     '/tmp/MN985325.1.fasta',
     '/tmp/MN988713.1.fasta',
     '/tmp/MN994467.1.fasta',
     '/tmp/MN994468.1.fasta',
     '/tmp/MN997409.1.fasta']
```
# **1.2.2 Multiple sequence alignment with Muscle**

Merge all fasta files to a single filne and create multiple sequence alignment

```
[6]: MERGED_FASTA = '/tmp/corona_merged.fasta'
    !rm -f $MERGED_FASTA
    for f in fasta_list:
      !cat $f >> $MERGED_FASTA
    ## count the genome sequences in the merged fasta file
    !grep '>' $MERGED_FASTA|wc -l
    9
```
[9]: %%time

```
MUSCLE_MSA = '/tmp/corona_merged.afa'
!muscle -in $MERGED_FASTA -maxiters 2 -out $MUSCLE_MSA
```

```
MUSCLE v3.8.1551 by Robert C. Edgar
http://www.drive5.com/muscle
This software is donated to the public domain.
Please cite: Edgar, R.C. Nucleic Acids Res 32(5), 1792-97.
corona_merged 9 seqs, lengths min 29838, max 29903, avg 29880
00:00:00 20 MB(2%) Iter 1 100.00% K-mer dist pass 1
00:00:00 20 MB(2%) Iter 1 100.00% K-mer dist pass 2
00:02:27 1126 MB(100%) Iter 1 100.00% Align node
00:02:27 1126 MB(100%) Iter 1 100.00% Root alignment
00:03:58 1126 MB(100%) Iter 2 100.00% Refine tree
00:03:58 1126 MB(100%) Iter 2 100.00% Root alignment
00:03:58 1126 MB(100%) Iter 2 100.00% Root alignment
CPU times: user 5.8 s, sys: 1.41 s, total: 7.21 s
Wall time: 3min 58s
```
## **1.2.3 Tree building using FastTree**

#### Build phylogenetic tree with FastTree

#### [10]: %%time

```
TREE_FILE = '/tmp/corona_merged.tree'
!FastTree -nt -qtr < $MUSCLE_MSA > $TREE_FILE
FastTree Version 2.1.10 Double precision (No SSE3)
Alignment: standard input
Nucleotide distances: Jukes-Cantor Joins: balanced Support: SH-like 1000
Search: Normal +NNI +SPR (2 rounds range 10) +ML-NNI opt-each=1
TopHits: 1.00*sqrtN close=default refresh=0.80
ML Model: Generalized Time-Reversible, CAT approximation with 20 rate categories
Ignored unknown character S (seen 1 times)
Ignored unknown character W (seen 1 times)
Ignored unknown character Y (seen 6 times)
Initial topology in 0.05 seconds
Refining topology: 13 rounds ME-NNIs, 2 rounds ME-SPRs, 6 rounds ML-NNIs
Total branch-length 0.001 after 0.50 sec, 1 of 7 splits
WARNING! This alignment consists of closely-related and very-long sequences.
WARNING! FastTree (or other standard maximum-likelihood tools)
may not be appropriate for aligments of very closely-related sequences
like this one, as FastTree does not account for recombination or gene conversion
ML-NNI round 1: LogLk = -41615.807 NNIs 2 max delta 0.00 Time 0.85
GTR Frequencies: 0.2990 0.1837 0.1962 0.3211ep 12 of 12
GTR rates(ac ag at cg ct gt) 0.0721 0.5133 0.3246 0.8927 4.7540 1.0000
Switched to using 20 rate categories (CAT approximation)19 of 20
Rate categories were divided by 0.623 so that average rate = 1.0
CAT-based log-likelihoods may not be comparable across runs
Use -gamma for approximate but comparable Gamma(20) log-likelihoods
ML-NNI round 2: LogLk = -40709.584 NNIs 2 max delta 0.00 Time 5.19
Turning off heuristics for final round of ML NNIs (converged)
ML-NNI round 3: LogLk = -40709.584 NNIs 0 max delta 0.00 Time 5.75 (final)
Optimize all lengths: LogLk = -40709.584 Time 5.95
```

```
Total time: 7.27 seconds Unique: 9/9 Bad splits: 0/6
CPU times: user 210 ms, sys: 42 ms, total: 252 ms
Wall time: 7.95 s
```
### **1.2.4 Plotting trees**

```
[11]: t = Tree (TREE_FILE)
```

```
[12]: ## ascii tree
       print(t)
           /-MN938384.1
          |
          |--MN997409.1
        --|
          | /-MN975262.1
          | |
           \sqrt{-1} /-MN985325.1
             | |
                         | | /-MN988713.1
             \begin{array}{cc} | & | & | & | & | \ \hline | & | & | & | & | \ \hline \end{array}| | | /-MN994468.1
                   | \cdot | \cdot \cdot \cdot \cdot \cdot |\-| | /-NC_045512.2
                       | \cdot || \-MN988668.1
                      \blacksquare\-MN994467.1
```
[13]: ## plain tree t.render("%%inline")

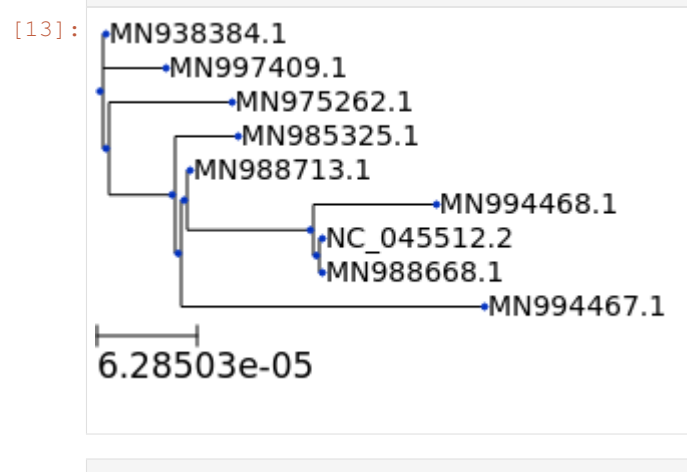

```
[14]: ## circular tree
     ts = TreeStyle()
     ts.mode = "c"t.render("%%inline", tree_style=ts)
```
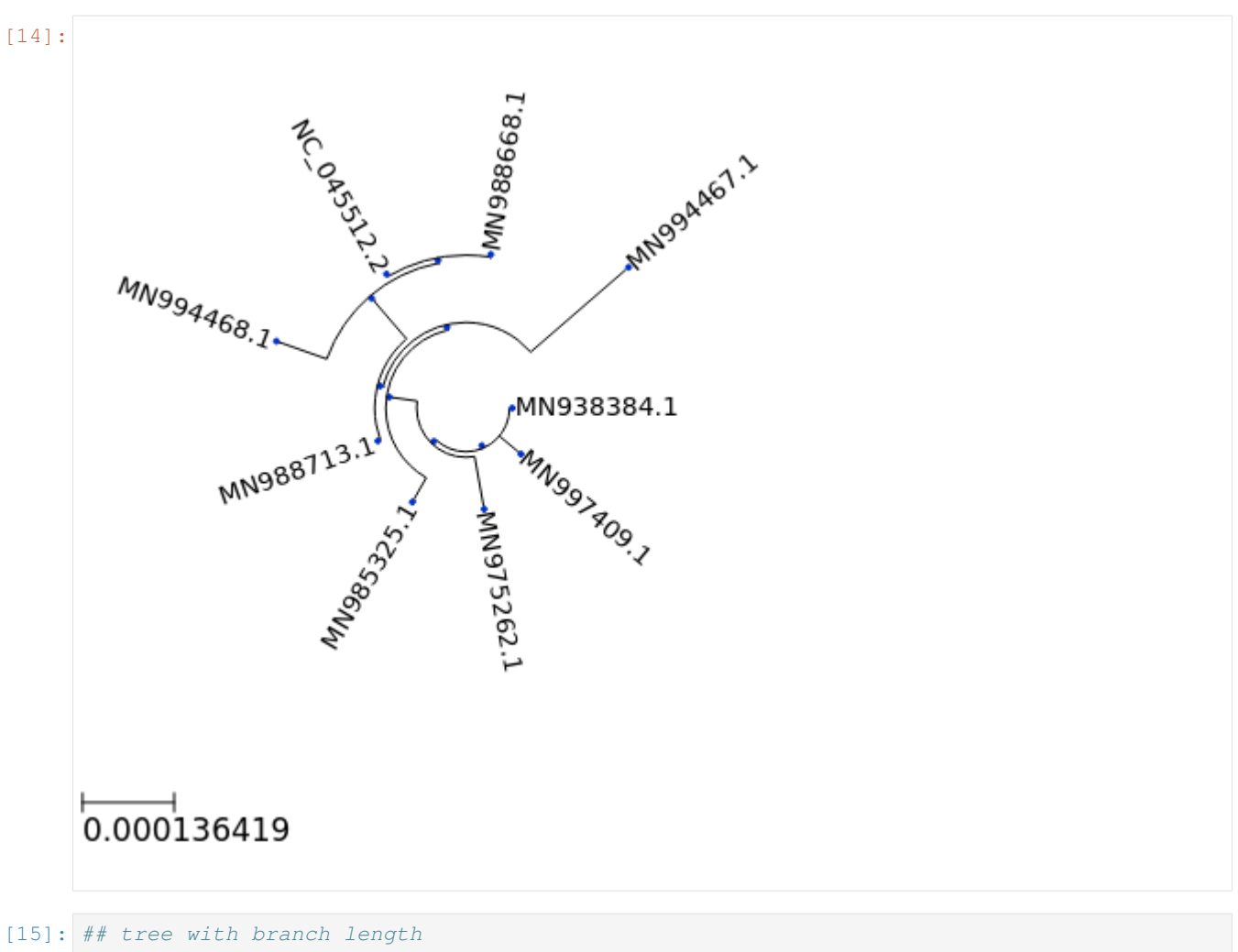

ts = TreeStyle() ts.show\_leaf\_name = **True** ts.show\_branch\_length = **True** ts.show\_branch\_support = **True** t.render("%%inline", tree\_style=ts)

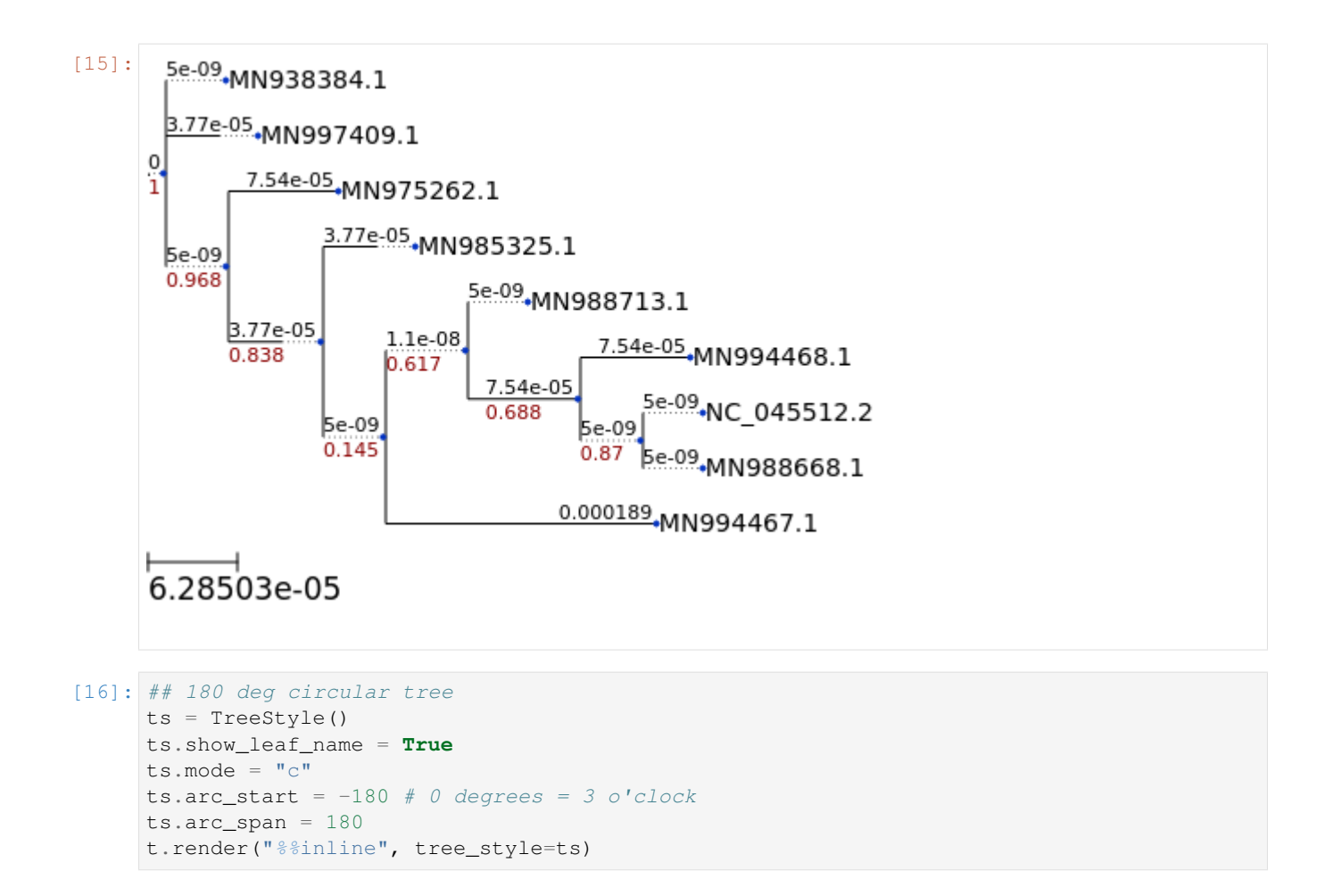

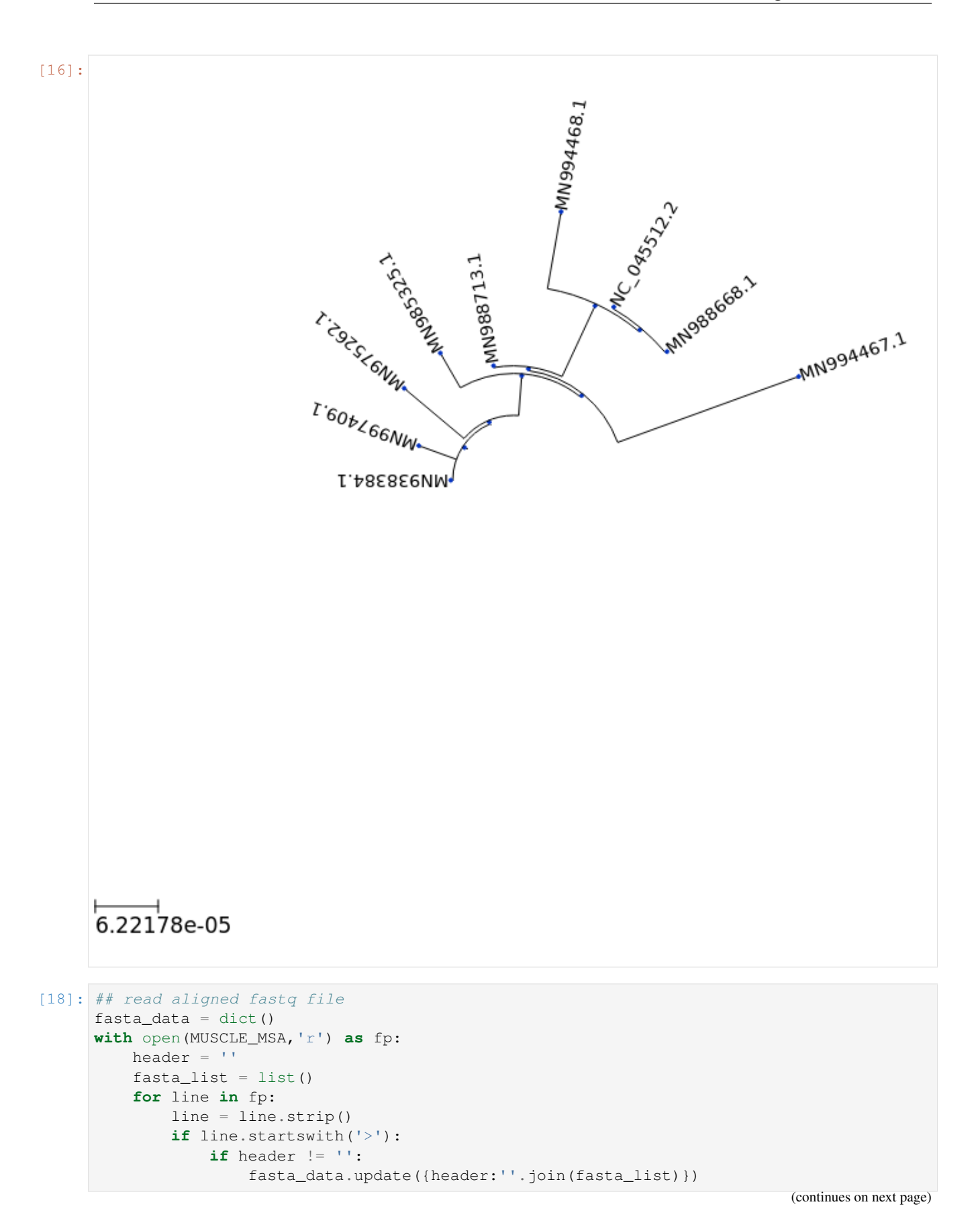

```
(continued from previous page)
```

```
header = line.split()[0].replace('>','')
        fasta_list = list()else:
        fasta_list.append(line)
fasta_data.update({header:''.join(fasta_list)})
```
#### [19]: ## tree with aligned seq

```
for seq_id,seq in fasta_data.items():
    seqFace = SeqMotifFace(seq, gapcolor="red")
    (t \& \text{ } "{0}".format(seq_id)).add_face(seqFace, 0, "aligned")
ts = TreeStyle()
ts.tree_width = 100
t.render("tree_with_aln.png", tree_style=ts);
## check png using image viewer
```
# **1.2.5 Referenc**

- Edgar, R.C. MUSCLE: a multiple sequence alignment method with reduced time and space complexity. BMC Bioinformatics 5, 113 (2004). <https://doi.org/10.1186/1471-2105-5-113>
- Price, M.N., Dehal, P.S., and Arkin, A.P. (2009) FastTree: Computing Large Minimum-Evolution Trees with Profiles instead of a Distance Matrix. Molecular Biology and Evolution 26:1641-1650, doi:10.1093/molbev/msp077.
- Price, M.N., Dehal, P.S., and Arkin, A.P. (2010) FastTree 2 Approximately Maximum-Likelihood Trees for Large Alignments. PLoS ONE, 5(3):e9490. doi:10.1371/journal.pone.0009490.
- ETE 3: Reconstruction, analysis and visualization of phylogenomic data. Jaime Huerta-Cepas, Francois Serra and Peer Bork. Mol Biol Evol 2016; doi: 10.1093/molbev/msw046

#### $[$   $]$ :

# **1.3 Tree building for 153 Coronavirus genomes**

- Notebook version: v0.0.1
- Created by: [Dr. Hiren Ghosh,](https://www.linkedin.com/in/hiren-ghosh-phd-6181853a) Imperial BRC Genomics Facility
- Maintained by: Imperial BRC Genomics Facility
- Docker image: [imperialgenomicsfacility/viral-genome-analysis-notebooks](https://hub.docker.com/r/imperialgenomicsfacility/viral-genome-analysis-notebooks)
- Github repository: [imperial-genomics-facility/viral-genome-notebook-image](https://github.com/imperial-genomics-facility/viral-genome-notebook-image)
- Created on: 2020-April-21 14:42
- Contact us: [Imperial BRC Genomics Facility](https://www.imperial.ac.uk/medicine/research-and-impact/facilities/genomics-facility/contact/)
- License: [Apache License 2.0](https://github.com/imperial-genomics-facility/scanpy-notebook-image/blob/master/LICENSE)

# **1.3.1 Fetch data**

Download the aligned corona virus genomes from Genexa

```
[1]: ## Downloading aligned fasta format
```

```
!wget https://storage.googleapis.com/sars-cov-2/MSA_SARS2_20200329.fasta
```
--2020-04-02 18:49:21-- https://storage.googleapis.com/sars-cov-2/MSA\_SARS2\_20200329. ˓<sup>→</sup>fasta Resolving storage.googleapis.com (storage.googleapis.com)... 74.125.129.128, 2607: ˓<sup>→</sup>f8b0:4001:c03::80 Connecting to storage.googleapis.com (storage.googleapis.com)|74.125.129.128|:443.... ˓<sup>→</sup>connected. HTTP request sent, awaiting response... 200 OK Length: 4668949 (4.5M) [application/octet-stream] Saving to: 'MSA\_SARS2\_20200329.fasta' MSA\_SARS2\_20200329. 100%[===================>] 4.45M --.-KB/s in 0.06s 2020-04-02 18:49:21 (70.8 MB/s) - 'MSA\_SARS2\_20200329.fasta' saved [4668949/4668949]

[37]: ## DOwnloading data in Clustal format

```
!wget -O MSA_SARS2_20200329.aln https://storage.googleapis.com/sars-cov-2/MSA_SARS2_
˓→20200329.clw
--2020-04-02 19:10:59-- https://storage.googleapis.com/sars-cov-2/MSA_SARS2_20200329.
\leftrightarrowclw
Resolving storage.googleapis.com (storage.googleapis.com)... 172.217.214.128, 2607:
˓→f8b0:4001:c07::80
Connecting to storage.googleapis.com (storage.googleapis.com) | 172.217.214.128 | : 443...
˓→connected.
HTTP request sent, awaiting response... 200 OK
Length: 5932931 (5.7M) [application/octet-stream]
Saving to: 'MSA_SARS2_20200329.aln'
MSA_SARS2_20200329. 100%[===================>] 5.66M --.-KB/s in 0.1s
2020-04-02 19:10:59 (57.8 MB/s) - 'MSA_SARS2_20200329.aln' saved [5932931/5932931]
```
# **1.3.2 Build phylogenetic tree with FastTree**

```
[2]: !FastTree -nt -gtr < MSA_SARS2_20200329.fasta >MSA_SARS2_20200329.tree
    FastTree Version 2.1.10 Double precision (No SSE3)
    Alignment: standard input
    Nucleotide distances: Jukes-Cantor Joins: balanced Support: SH-like 1000
    Search: Normal +NNI +SPR (2 rounds range 10) +ML-NNI opt-each=1
    TopHits: 1.00*sqrtN close=default refresh=0.80
    ML Model: Generalized Time-Reversible, CAT approximation with 20 rate categories
    Ignored unknown character D (seen 1 times)
    Ignored unknown character H (seen 13 times)
    Ignored unknown character K (seen 1 times)
    Ignored unknown character R (seen 1 times)
```

```
(continued from previous page)
```

```
Ignored unknown character S (seen 3 times)
Ignored unknown character V (seen 1 times)
Ignored unknown character W (seen 3 times)
Ignored unknown character X (seen 42 times)
Ignored unknown character Y (seen 17 times)
Initial topology in 2.67 seconds0 of 123 126 seqs (at seed 100)
Refining topology: 28 rounds ME-NNIs, 2 rounds ME-SPRs, 14 rounds ML-NNIs
Total branch-length 0.010 after 19.69 sec, 101 of 124 splits, 0 changes ax delta 0.
\rightarrow000)
WARNING! This alignment consists of closely-related and very-long sequences.
WARNING! FastTree (or other standard maximum-likelihood tools)
may not be appropriate for aligments of very closely-related sequences
like this one, as FastTree does not account for recombination or gene conversion
ML-NNI round 1: LogLk = -45578.360 NNIs 57 max delta 6.62 Time 27.53ges (max delta 6.
\leftarrow617)
GTR Frequencies: 0.2990 0.1837 0.1962 0.3211ep 12 of 12
GTR rates(ac ag at cg ct gt) 0.4703 1.4001 0.5361 0.6047 2.2160 1.0000
Switched to using 20 rate categories (CAT approximation)20 of 20
Rate categories were divided by 0.626 so that average rate = 1.0
CAT-based log-likelihoods may not be comparable across runs
Use -gamma for approximate but comparable Gamma(20) log-likelihoods
ML-NNI round 2: LogLk = -44402.405 NNIs 34 max delta 0.00 Time 89.79ges (max delta 0.
\rightarrow000)
Turning off heuristics for final round of ML NNIs (converged)
ML-NNI round 3: LogLk = -44401.762 NNIs 27 max delta 0.55 Time 104.20 (final)delta 0.
-546Optimize all lengths: LogLk = -44401.740 Time 107.77Total time: 128.59 seconds Unique: 126/153 Bad splits: 0/123rnal splits
```
# **1.3.3 Plot trees**

```
[3]: import os
    import requests
    import json
    import time
    from ete3 import Tree, TreeStyle, SeqMotifFace
    from PIL import Image
    os.environ['QT_QPA_PLATFORM']='offscreen'
```
 $[4]: t = Tree("MSA_SARS2_20200329.tree")$ 

```
[9]: ## plain tree
    t.render("%%inline")
```
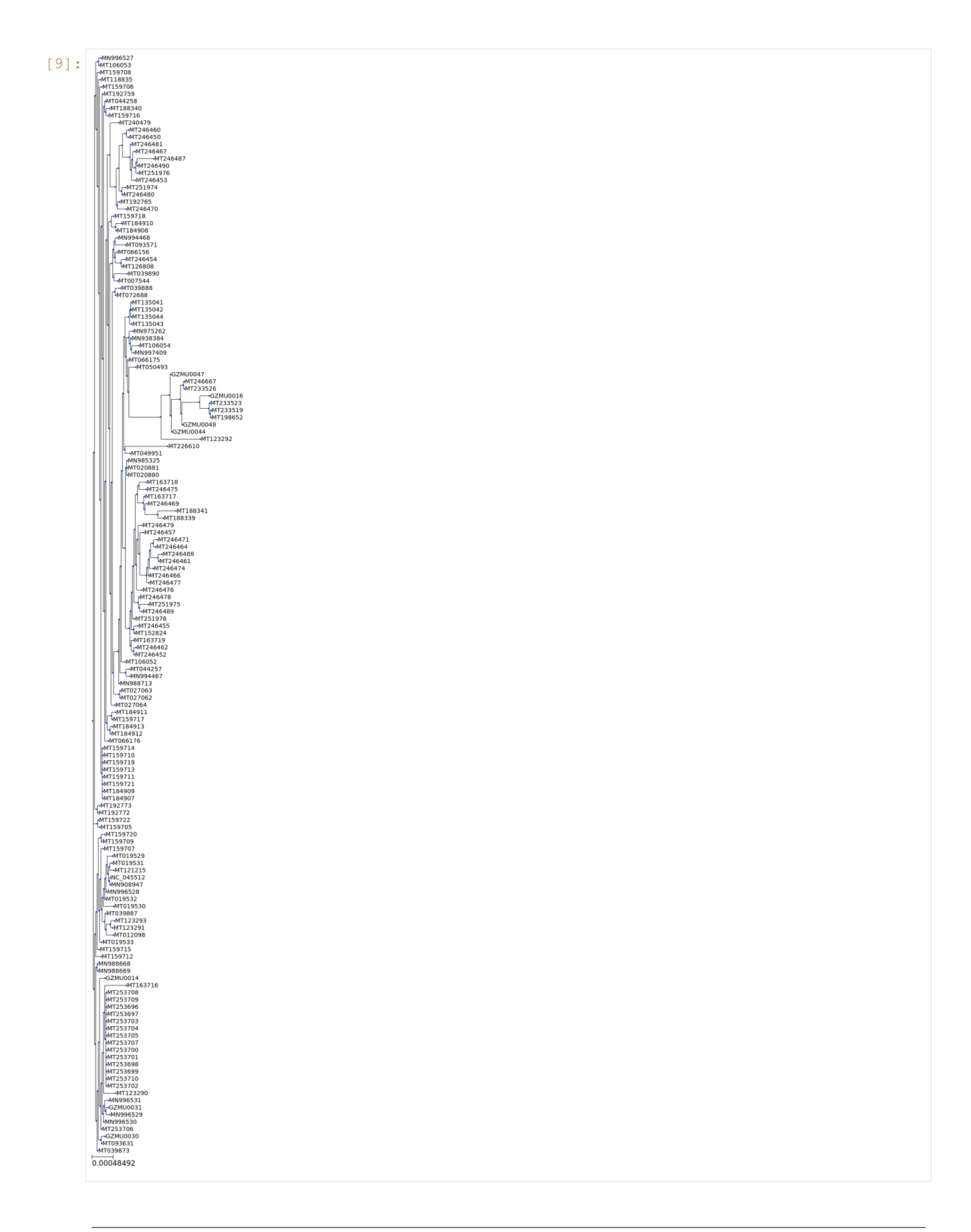

```
[32]: ## circular tree
       ts = TreeStyle()
       ts.mode = "c"
       #ts.scale = 20t.render("%%inline",tree_style=ts)
[32]:
                                                            \frac{1}{3.41317 \text{e} \text{ } \text{ } 05}
```

```
[12]: ## tree with branch length
     ts = TreeStyle()
```

```
ts.show_leaf_name = True
ts.show_branch_length = True
ts.show_branch_support = True
t.render("%%inline",tree_style=ts)
```
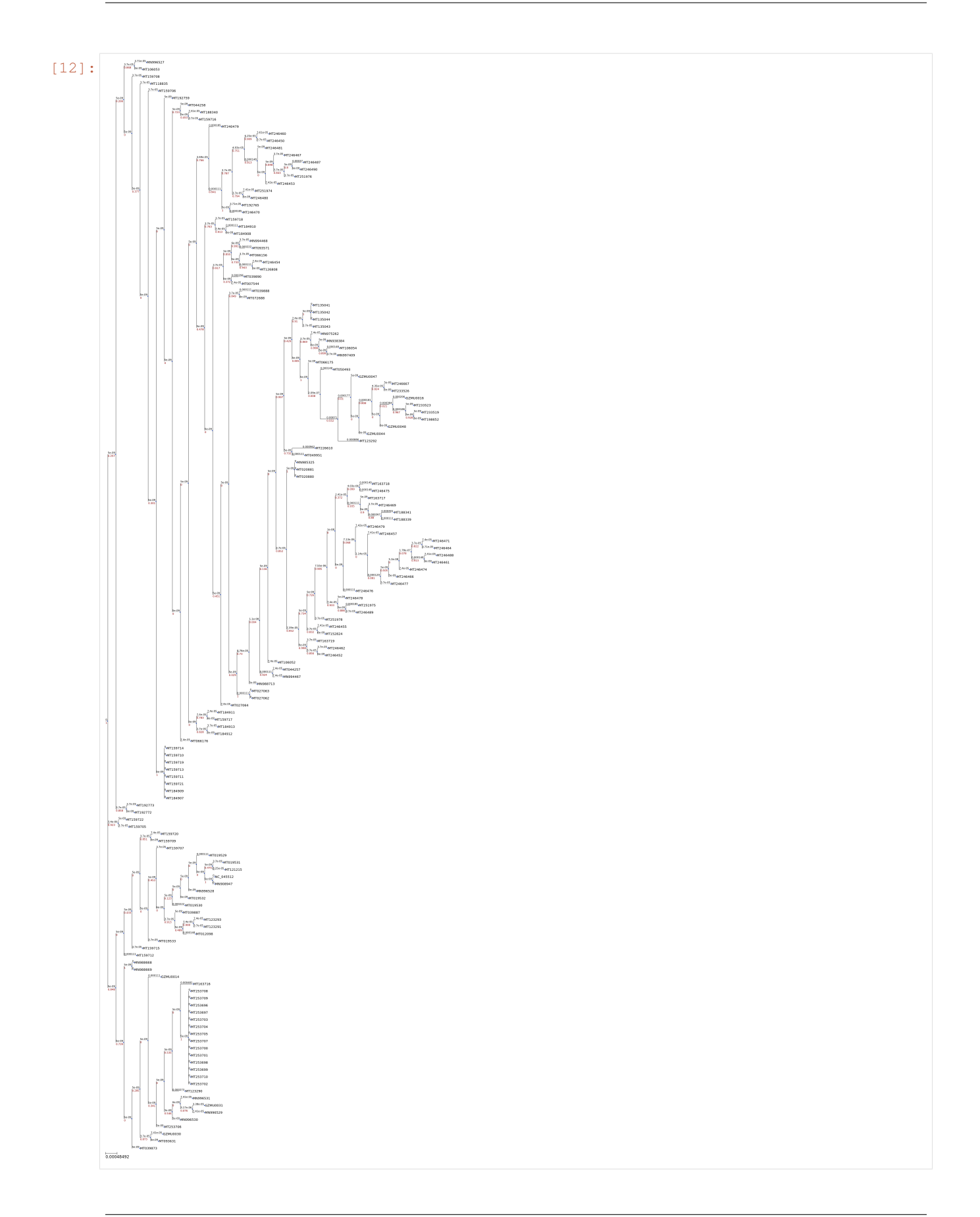

```
[31]: ## 180 deg circular tree
     ts = TreeStyle()
     ts.show_leaf_name = True
     ts.mode = "c"ts.arc_start = -180 # 0 degrees = 3 o'clock
     ts. arc\_span = 180t.render("180_deg_circular_tree.png",tree_style=ts)
     t.render("%%inline",tree_style=ts)
```

```
[33]: ## read aligned fastq file
     fasta_data = dict()with open('MSA_SARS2_20200329.fasta','r') as fp:
        header = ''
         fasta_list = list()for line in fp:
             line = line.strip()
             if line.startswith('>'):
                 if header != '':fasta_data.update({header:''.join(fasta_list)})
                 header = line.split()[0].replace('>','')
                 fasta_list = list()else:
                 fasta_list.append(line)
```
fasta\_data.update({header:''.join(fasta\_list)})

```
[35]: ## plot tree with alignment
     for seq_id,seq in fasta_data.items():
         seqFace = SeqMotifFace(seq, gapcolor="red")
          (t & "{0}".format(seq_id)).add_face(seqFace, 0, "aligned")
     ts = TreeStyle()
     ts.tree_width = 100
     t.render("tree_with_aln.png", tree_style=ts);
```
# **1.3.4 Reference**

- Price, M.N., Dehal, P.S., and Arkin, A.P. (2009) FastTree: Computing Large Minimum-Evolution Trees with Profiles instead of a Distance Matrix. Molecular Biology and Evolution 26:1641-1650, doi:10.1093/molbev/msp077.
- Price, M.N., Dehal, P.S., and Arkin, A.P. (2010) FastTree 2 Approximately Maximum-Likelihood Trees for Large Alignments. PLoS ONE, 5(3):e9490. doi:10.1371/journal.pone.0009490.
- ETE 3: Reconstruction, analysis and visualization of phylogenomic data. Jaime Huerta-Cepas, Francois Serra and Peer Bork. Mol Biol Evol 2016; doi: 10.1093/molbev/msw046

```
[ 1: 1: 1]
```
# **1.4 Alignment and tree building using Nextstrain**

```
• Notebook version: v0.0.1
```
- Created by: [Dr. Hiren Ghosh,](https://www.linkedin.com/in/hiren-ghosh-phd-6181853a) Imperial BRC Genomics Facility
- Maintained by: Imperial BRC Genomics Facility
- Docker image: [imperialgenomicsfacility/viral-genome-analysis-notebooks](https://hub.docker.com/r/imperialgenomicsfacility/viral-genome-analysis-notebooks)
- Github repository: [imperial-genomics-facility/viral-genome-notebook-image](https://github.com/imperial-genomics-facility/viral-genome-notebook-image)
- Created on: 2020-April-21 14:42
- Contact us: [Imperial BRC Genomics Facility](https://www.imperial.ac.uk/medicine/research-and-impact/facilities/genomics-facility/contact/)
- License: [Apache License 2.0](https://github.com/imperial-genomics-facility/scanpy-notebook-image/blob/master/LICENSE)

#### **1.4.1 Introduction**

[Nextstrain](https://nextstrain.org/docs/getting-started/introduction) is an open-source project to harness the scientific and public health potential of pathogen genome data. Real time tracking of pathogen evolution data and visualization is provided by [nextstrain.org.](https://nextstrain.org/) For example, the real time tracking of genomic data for COVID-19 pandemic can be found here: [nextstrain.org/ncov/global.](https://nextstrain.org/ncov/global) This notebook will focus on using the bioinformatics toolkits provided by [Nextstrain](https://nextstrain.org/docs/getting-started/introduction) and setting up a docker based local Nextstrain server for output visualization.

### **1.4.2 Configure notebook for run**

 $[1]:$  CPU\_THREADS = 1

### **1.4.3 Load required python libraries**

```
[2]: import os,requests,json,time
    import pandas as pd
```
#### **1.4.4 Fetch genome sequences**

```
[3]: def fetch_genome_fasta_from_ncbi(refseq_id,output_path='.',file_format='fasta'):
       TA function for fetching the genome fasta sequences from NCBI
       :param refseq_id: NCBI genome id
       :param output_path: Path to dump genome files, default '.'
       :param file_format: Output fileformat, default fasta, supported formats are 'fasta'
     ˓→and 'gb'
      :return: output_file
       \mathbf{r} '\mathbf{r}try:
        ur1 = \langle'https://eutils.ncbi.nlm.nih.gov/entrez/eutils/efetch.fcgi?db=nucleotide&id={0}&
     \rightarrowrettype={1}'.\
            format(refseq_id,file_format)
         r = requests.get (url)
         if r.status_code != 200:
           raise ValueError(
                   'Failed to download data from NCBI for id \{0\}, error code: \{1\}'.\
                     format(refseq_id,r.status_code))
```

```
fasta_data = r.\text{content}.\text{decode}('utf-8')output_file = \n\os.path.join(
             os.path.abspath(output_path),
             '{0}.{1}'.format(refseq_id,file_format))
        with open(output_file,'w') as fp:
           fp.write(fasta_data)
        print('Downloaded genome seq for {0}'.format(refseq_id))
         return output_file
       except Exception as e:
         print ('Failed to download data for \{0\} from NCBI, error: \{1\}'.format (refseq_id,e))
[4]: genome_list = ['MN988668.1',
        'MN938384.1',
         'MN975262.1',
         'MN985325.1',
         'MN988713.1',
         'MN994467.1',
         'MN994468.1',
         'MN997409.1'
    ]
[5]: fasta list = []for id in genome_list:
       fasta_list.\
        append(
           fetch_genome_fasta_from_ncbi(
             refseq_id=id,
             output_path='/tmp'))
      time.sleep(2)
    fasta_list
    Downloaded genome seq for MN988668.1
    Downloaded genome seq for MN938384.1
    Downloaded genome seq for MN975262.1
    Downloaded genome seq for MN985325.1
    Downloaded genome seq for MN988713.1
    Downloaded genome seq for MN994467.1
    Downloaded genome seq for MN994468.1
    Downloaded genome seq for MN997409.1
[5]: [V/\text{tmp}/MN988668.1.fasta','/tmp/MN938384.1.fasta',
      '/tmp/MN975262.1.fasta',
      '/tmp/MN985325.1.fasta',
      '/tmp/MN988713.1.fasta',
      '/tmp/MN994467.1.fasta',
      '/tmp/MN994468.1.fasta',
      '/tmp/MN997409.1.fasta']
[6]: reference_gb = \
      fetch_genome_fasta_from_ncbi(
         'NC_045512.2',
         file_format='gb',
```

```
output_path='/tmp')
reference_gb
```
Downloaded genome seq for NC\_045512.2

[6]: '/tmp/NC\_045512.2.gb'

```
[7]: MERGED_FASTA = '/tmp/corona_merged.fasta'
    !rm -f $MERGED_FASTA
    for f in fasta_list:
      !cat $f >> $MERGED_FASTA
    ## count the genome sequences in the merged fasta file
    !grep '>' $MERGED_FASTA|wc -l
    8
```
### **1.4.5 Multiple sequence alignment and tree building**

```
[8]: ALIGNED_FASTA = '/tmp/corona_merged.afa'
    !augur align \
      --sequences $MERGED_FASTA \
      --reference-sequence $reference_gb \
      --nthreads $CPU THREADS \
      --output $ALIGNED_FASTA \
      --fill-gaps
    using mafft to align via:
            mafft --reorder --anysymbol --nomemsave --adjustdirection --thread 1 /tmp/
     ˓→corona_merged.afa.to_align.fasta 1> /tmp/corona_merged.afa 2> /tmp/corona_merged.
     ˓→afa.log
            Katoh et al, Nucleic Acid Research, vol 30, issue 14
            https://doi.org/10.1093%2Fnar%2Fgkf436
    No gaps in alignment to trim (with respect to the reference, NC_045512.2)
[9]: RAW_TREE = '/tmp/corona_raw.tree'
    !augur tree \
      --alignment $ALIGNED_FASTA \
      --method fasttree \
      --output $RAW_TREE \
      --nthreads $CPU_THREADS
    Cannot specify model unless using IQTree. Model specification ignored.
    Building a tree via:
            FastTreeMP -nosupport -nt /tmp/corona_merged.afa 1> /tmp/corona_raw.tree 2> /
     ˓→tmp/corona_raw.tree.log
            Price et al: FastTree 2 - Approximately Maximum-Likelihood Trees for Large,
     ˓→Alignments.
            PLoS ONE 5(3): e9490. https://doi.org/10.1371/journal.pone.0009490
    Building original tree took 1.8078341484069824 seconds
```
# **1.4.6 Metadata configs for Nextstrain**

```
[10]: metadata = [{
       'strain':'NC_045512.2',
        'virus':'SARS-CoV-2',
        'accession':'NC_045512',
        'date':'2020-03-30',
       'region':'China',
       'country':'China',
        'division':'China',
        'city':'Wuhan',
        'db':'genbank',
        'segment':'genome',
        'authors':'Baranov, P.V., Henderson, C.M., Anderson, C.B., Gesteland, R.F., Atkins, J.F.
      ˓→and Howard,M.T.',
        'url':'https://www.ncbi.nlm.nih.gov/nuccore/NC_045512.2',
        'title':'Programmed ribosomal frameshifting in decoding the SARS-CoV genome',
        'journal':'Virology 332 (2), 498-510 (2005)',
        'paper_url':'https://www.ncbi.nlm.nih.gov/pubmed/15680415'
       },
        {
        'strain':'MN988668.1',
       'virus':'SARS-CoV-2',
        'accession':'MN988668',
        'date':'2020-03-11',
        'region':'China',
        'country':'China',
        'division':'China',
        'city':'Wuhan',
        'db':'genbank',
        'segment':'genome',
        'authors':'Chen, L., Liu, W., Zhang, Q., Xu, K., Ye, G., Wu, W., Sun, Z., Liu, F., Wu, K.,
      ˓→Mei,Y., Zhang,W., Chen,Y., Li,Y., Shi,M., Lan,K. and Liu,Y.',
       'url':'https://www.ncbi.nlm.nih.gov/nuccore/MN988668.1',
       'title':'RNA based mNGS approach identifies a novel human coronavirus from two
      ˓→individual pneumonia cases in 2019 Wuhan outbreak',
        'journal':'Emerg Microbes Infect (2019) In press',
        'paper_url':''
       },
        {
        'strain':'MN938384.1',
        'virus':'SARS-CoV-2',
        'accession':'MN938384',
        'date':'2020-02-11',
        'region':'China',
        'country':'China',
        'division':'China',
        'city':'Shenzhen',
        'db':'genbank',
        'segment':'genome',
        'authors':"""Chan,J.F.-W., Yuan,S., Kok,K.H., To,K.K.-W., Chu,H., Yang,J.,
                  Xing,F., Liu,J., Yip,C.C.-Y., Poon,R.W.-S., Tsai,H.W., Lo,S.K.-F.,
                  Chan,K.H., Poon,V.K.-M., Chan,W.M., Ip,J.D., Cai,J.P.,
                  Cheng,V.C.-C., Chen,H., Hui,C.K.-M. and Yuen,K.Y.""",
        'url':'https://www.ncbi.nlm.nih.gov/nuccore/MN938384.1',
        'title':'A familial cluster of pneumonia associated with the 2019 novel coronavirus.
      ˓→indicating person-to-person transmission: a study of a family cluster',
```

```
'journal':'Lancet (2020) In press',
'paper_url':''
},
{
'strain':'MN975262.1',
'virus':'SARS-CoV-2',
'accession':'MN975262',
'date':'2020-02-11',
'region':'China',
'country':'China',
'division':'China',
'city':'Shenzhen',
'db':'genbank',
'segment':'genome',
'authors':"""Chan,J.F.-W., Yuan,S., Kok,K.H., To,K.K.-W., Chu,H., Yang,J.,
          Xing,F., Liu,J., Yip,C.C.-Y., Poon,R.W.-S., Tsai,H.W., Lo,S.K.-F.,
          Chan,K.H., Poon,V.K.-M., Chan,W.M., Ip,J.D., Cai,J.P.,
          Cheng,V.C.-C., Chen,H., Hui,C.K.-M. and Yuen,K.Y.""",
'url':'https://www.ncbi.nlm.nih.gov/nuccore/MN975262.1',
'title':"""A familial cluster of pneumonia associated with the 2019 novel
          coronavirus indicating person-to-person transmission: a study of a
          family cluster""",
'journal':'Lancet (2020) In press',
'paper_url':''
},
{
'strain':'MN985325.1',
'virus':'SARS-CoV-2',
'accession':'MN985325',
'date':'2020-03-27',
'region':'USA',
'country':'USA',
'division':'USA',
'city':'Atlanta',
'db':'genbank',
'segment':'genome',
'authors':"""Harcourt,J., Tamin,A., Lu,X., Kamili,S., Sakthivel,S.K., Murray,J.,
          Queen, K., Tao, Y., Paden, C.R., Zhang, J., Li, Y., Uehara, A., Wang, H.,
          Goldsmith,C., Bullock,H.A., Wang,L., Whitaker,B., Lynch,B.,
          Gautam,R., Schindewolf,C., Lokugamage,K.G., Scharton,D.,
          Plante,J.A., Mirchandani,D., Widen,S.G., Narayanan,K., Makino,S.,
          Ksiazek,T.G., Plante,K.S., Weaver,S.C., Lindstrom,S., Tong,S.,
          Menachery, V.D. and Thornburg, N.J.""",
'url':'https://www.ncbi.nlm.nih.gov/nuccore/MN985325.1',
'title':"""Severe Acute Respiratory Syndrome Coronavirus 2 from Patient with
          2019 Novel Coronavirus Disease, United States""",
'journal':'Emerging Infect. Dis. 26 (6) (2020) In press',
'paper_url':''
},
{
'strain':'MN988713.1',
'virus':'SARS-CoV-2',
'accession':'MN988713',
'date':'2020-02-11',
'region':'USA',
'country':'USA',
'division':'USA',
```

```
(continued from previous page)
```

```
'city':'Illinois',
'db':'genbank',
'segment':'genome',
'authors':"""Tao,Y., Queen,K., Paden,C.R., Zhang,J., Li,Y., Uehara,A., Lu,X.,
          Lynch,B., Sakthivel,S.K.K., Whitaker,B.L., Kamili,S., Wang,L.,
          Murray, J.R., Gerber, S.I., Lindstrom, S. and Tong, S.""",
'url':'https://www.ncbi.nlm.nih.gov/nuccore/MN988713.1',
'title':'Novel betacoronavirus, Illinois',
'journal':'',
'paper_url':''
},
{
'strain':'MN994467.1',
'virus':'SARS-CoV-2',
'accession':'MN994467',
'date':'2020-02-11',
'region':'USA',
'country':'USA',
'division':'USA',
'city':'California',
'db':'genbank',
'segment':'genome',
'authors':"""Uehara, A., Queen, K., Tao, Y., Li, Y., Paden, C.R., Zhang, J., Lu, X.,
          Lynch,B., Sakthivel,S.K.K., Whitaker,B.L., Kamili,S., Wang,L.,
          Murray, J.R., Gerber, S.I., Lindstrom, S. and Tong, S.""",
'url':'https://www.ncbi.nlm.nih.gov/nuccore/MN994467.1',
'title':'nCoV-2019 California case 1',
'journal':'',
'paper_url':''
},
{
'strain':'MN994468.1',
'virus':'SARS-CoV-2',
'accession':'MN994468',
'date':'2020-02-11',
'region':'USA',
'country':'USA',
'division':'USA',
'city':'California',
'db':'genbank',
'segment':'genome',
'authors':"""Uehara,A., Queen,K., Tao,Y., Li,Y., Paden,C.R., Zhang,J., Lu,X.,
          Lynch,B., Sakthivel,S.K.K., Whitaker,B.L., Kamili,S., Wang,L.,
          Murray, J.R., Gerber, S.I., Lindstrom, S. and Tong, S.""",
'url':'https://www.ncbi.nlm.nih.gov/nuccore/MN994468.1',
'title':'nCoV-2019 California case 2',
'journal':'',
'paper_url':''
},
{
'strain':'MN997409.1',
'virus':'SARS-CoV-2',
'accession':'MN997409',
'date':'2020-02-11',
'region':'USA',
'country':'USA',
'division':'USA',
```

```
'city':'Arizona',
        'db':'genbank',
        'segment':'genome',
        'authors':"""Tao,Y., Paden,C.R., Queen,K., Uehara,A., Li,Y., Zhang,J., Lu,X.,
                 Lynch,B., Sakthivel,S.K.K., Whitaker,B.L., Kamili,S., Wang,L.,
                 Murray, J.R., Gerber, S.I., Lindstrom, S. and Tong, S.""",
        'url':'https://www.ncbi.nlm.nih.gov/nuccore/MN997409.1',
        'title':'nCoV-2019 sequence from Arizona case',
        'journal':'',
        'paper_url':''
       }
     ]
[11]: ## load metadata and write tsv files
     METADATA FILE = '/tmp/metadata.tsv'
     df = pd.DataFrame(metadata)
     df.to_csv(METADATA_FILE,sep='\t',index=False)
[12]: REFINED_TREE = '/tmp/corona_refined.tree'
     BRANCH_LENGTHS_JSON = '/\text{tmp}/\text{corona} branch lengths.json'
     !augur refine \
       --tree $RAW_TREE \
       --alignment $ALIGNED_FASTA \
       --metadata $METADATA_FILE \
       --output-tree $REFINED_TREE \
       --output-node-data $BRANCH_LENGTHS_JSON \
       --timetree \
       --coalescent opt \
       --date-confidence \
       --date-inference marginal \
       --clock-filter-iqd 4
     1.07 TreeTime.reroot: with method or node: least-squares
     1.07 TreeTime.reroot: rerooting will ignore covariance and shared ancestry.
     1.09 TreeTime.reroot: with method or node: least-squares
     1.09 TreeTime.reroot: rerooting will ignore covariance and shared ancestry.
     1.11 WARNING: Previous versions of TreeTime (<0.7.0) RECONSTRUCTED sequences of
             tips at positions with AMBIGUOUS bases. This resulted in unexpected
             behavior is some cases and is no longer done by default. If you want to
             replace those ambiguous sites with their most likely state, rerun with
              `reconstruct_tip_states=True` or `--reconstruct-tip-states`.
     1.16 TreeTime.reroot: with method or node: least-squares
     1.16 TreeTime.reroot: rerooting will account for covariance and shared ancestry.
     1.26 ###TreeTime.run: INITIAL ROUND
     1.69 TreeTime.reroot: with method or node: least-squares
```

```
(continued from previous page)
1.70 TreeTime.reroot: rerooting will account for covariance and shared ancestry.
1.72 ###TreeTime.run: rerunning timetree after rerooting
2.17 ###TreeTime.run: ITERATION 1 out of 2 iterations
2.92 ###TreeTime.run: ITERATION 2 out of 2 iterations
3.75 ###TreeTime.run: CONVERGED
5.71 ###TreeTime.run: FINAL ROUND - confidence estimation via marginal
       reconstruction
Inferred a time resolved phylogeny using TreeTime:
       Sagulenko et al. TreeTime: Maximum-likelihood phylodynamic analysis
       Virus Evolution, vol 4, https://academic.oup.com/ve/article/4/1/vex042/4794731
updated tree written to /tmp/corona_refined.tree
node attributes written to /tmp/corona_branch_lengths.json
```
[13]: ## Annotate the Phylogeny ### Reconstruct Ancestral Traits TRAITS\_JSON = '/tmp/corona\_traits.json' !augur traits \ --tree \$REFINED\_TREE \ --metadata \$METADATA\_FILE \ --output \$TRAITS\_JSON \ --columns region country \ --confidence

Assigned discrete traits to 9 out of 9 taxa.

NOTE: previous versions (<0.7.0) of this command made a 'short-branch length assumption. TreeTime now optimizes the overall rate numerically and thus allows for long branches along which multiple changes accumulated. This is expected to affect estimates of the overall rate while leaving the relative rates mostly unchanged. Assigned discrete traits to 9 out of 9 taxa.

NOTE: previous versions (<0.7.0) of this command made a 'short-branch length assumption. TreeTime now optimizes the overall rate numerically and thus allows for long branches along which multiple changes accumulated. This is expected to affect estimates of the overall rate while leaving the relative rates mostly unchanged.

Inferred ancestral states of discrete character using TreeTime: Sagulenko et al. TreeTime: Maximum-likelihood phylodynamic analysis Virus Evolution, vol 4, https://academic.oup.com/ve/article/4/1/vex042/4794731

results written to /tmp/corona\_traits.json

```
[14]: ### Infer Ancestral Sequences
     NT_MUTS_JSON = '/tmp/corona_nt_muts.json'
     !augur ancestral \
        --tree $REFINED_TREE \
```

```
--alignment $ALIGNED_FASTA \
        --output-node-data $NT_MUTS_JSON \
       --inference joint
     Inferred ancestral sequence states using TreeTime:
              Sagulenko et al. TreeTime: Maximum-likelihood phylodynamic analysis
              Virus Evolution, vol 4, https://academic.oup.com/ve/article/4/1/vex042/4794731
     ancestral mutations written to /tmp/corona_nt_muts.json
[15]: ### Identify Amino-Acid Mutations
     AA_MUTS_JSON = '/tmp/corona_aa_muts.json'
      !augur translate \
       --tree $REFINED_TREE \
       --ancestral-sequences $NT_MUTS_JSON \
       --reference-sequence $reference_gb \
       --output $AA_MUTS_JSON
     Read in 12 features from reference sequence file
     amino acid mutations written to /tmp/corona_aa_muts.json
[16]: %%file /tmp/lat_longs.tsv
     country,china,31.0740838,107.7450643
     country,usa,42.6584011,-80.2716978
     region,china,31.0740838,107.7450643
     region,usa,42.6584011,-80.2716978
     Writing /tmp/lat_longs.tsv
[17]: %%file /tmp/colors.tsv
     country, china, #511EA8
     country, usa, #cd5700
     region,china,#511EA8
     region,usa,#cd5700
     Writing /tmp/colors.tsv
[18]: !sed -i 's|, |\t|g' /tmp/lat_longs.tsv
[19]: !sed -i 's|,|\t|q' /tmp/colors.tsv
[20]: | %%file /tmp/auspice_config.json
      {
       "title": "Covid-19 5 samples",
       "maintainers": [
         {"name": "Your name", "url": "your url"}
       ],
        "build_url": "your build url",
        "colorings": [
         {
           "key": "gt",
           "title": "Genotype",
           "type": "categorical"
          },
          {
```
"key": "num\_date",

(continued from previous page)

```
"title": "Date",
            "type": "continuous"
          },
          {
            "key": "author",
           "title": "Author",
            "type": "categorical"
          },
          {
            "key": "country",
           "title": "Country",
            "type": "categorical"
          },
          {
            "key": "region",
            "title": "Region",
            "type": "categorical"
          }
        \vert,
        "geo_resolutions": [
         "country",
          "region"
        \vert,
        "panels": [
          "tree",
          "map"
        \frac{1}{2}"display_defaults": {
         "map_triplicate": true
        },
        "filters": [
         "country",
          "region",
          "author"
        ]
      }
      Writing /tmp/auspice_config.json
[21]: ### Export the Results
      NEXTSTRAIN_SERVER_JSON = 'corona.json'
      !augur export v2 \
       --tree $REFINED_TREE \
        --metadata $METADATA_FILE \
        --node-data $BRANCH_LENGTHS_JSON \
                    $TRAITS_JSON \
                    $NT_MUTS_JSON \
                    $AA_MUTS_JSON \
       --colors /tmp/colors.tsv \
        --lat-longs /tmp/lat_longs.tsv \
        --auspice-config /tmp/auspice_config.json \
        --output $NEXTSTRAIN_SERVER_JSON
      Validating schema of '/tmp/corona_aa_muts.json'...
      Validating config file /tmp/auspice_config.json against the JSON schema
      Validating schema of '/tmp/auspice_config.json'...
                                                                                   (continues on next page)
```

```
Validating produced JSON
Validating schema of 'corona.json'...
Validating that the JSON is internally consistent...
Validation of 'corona.json' succeeded.
```
# **1.4.7 Nextstrain visualization**

- Download corona.json file to /local/path/data
- Install docker on local PC
- Get docker image: docker pull nextstrain/base
- Run docker image: docker run -it -p4000:4000 -v /local/path:/nextstrain.org -e HOST=0.0.0.0 nextstrain/base auspice view --datasetDir /nextstrain.org/ data
- Access localhost:4000 in browser

# **1.4.8 References**

• Hadfield et al., Nextstrain: real-time tracking of pathogen evolution, Bioinformatics (2018)

[ ]: